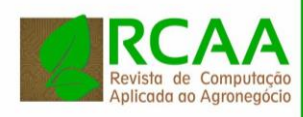

<http://periodicos.utfpr.edu.br/rcaa>

# **Automação de estufa agrícola integrando hardware livre e controle remoto pela internet**

### **RESUMO**

Este trabalho apresenta o desenvolvimento de um protótipo de uma estufa automatizada. A estufa deve realizar a irrigação e controlar a abertura das cortinas laterais. Estes acionamentos podem ser feitos a partir do que foi especificado pelo usuário (parametrizado) ou por meio de comandos enviados de forma remota, utilizando uma aplicação para dispositivos móveis pessoais ou uma página web. Também são lidos e armazenados os dados dos sensores de umidade de solo, temperatura e luminosidade, estes presentes dentro da estufa. Ao teto da estufa foi acoplada uma câmera, que tira fotos periodicamente e a partir de visão computacional identifica a taxa de crescimento das cultivares. Para o controle da estufa foi utilizado um Raspberry PI conectado a Internet. Para o controle dos sensores/atuadores foi utilizado Arduino, e os dados coletados dos sensores são armazenados em um banco de dados MySQL presentes no Raspberry Pi. Com um investimento baixo, foi possível adicionar recursos inteligentes a estufa, proporcionando dados e acionamento remoto que comumente não está disponível nas estufas tradicionais.

**PALAVRAS-CHAVE:** Estufa. Automatização. Arduino. Android. Protocolo I2C.

**José Felippe Loureiro** zefelippe\_0@hotmail.com

Universidade Tecnológica Federal do Paraná, Pato Branco, Paraná, Brasil

**Robison Cris Brito** robison@utfpr.edu.br Universidade Tecnológica Federal do Paraná, Pato Branco, Paraná, Brasil

**Fábio Favarim** favarim@utfpr.edu.br Universidade Tecnológica Federal do Paraná, Pato Branco, Paraná, Brasil

**Eduardo Todt** todt@inf.ufpr.br Universidade Federal do Paraná, Curitiba, Paraná, Brasil

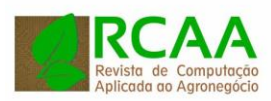

## **INTRODUÇÃO**

Segundo Coutinho (2010) "a tecnologia a que o produtor rural orgânico tem acesso é boa e tem ajudado a otimizar a produção, mas ainda assim é necessário melhorar a infraestrutura de forma que seja possível cultivar os alimentos orgânicos em larga escala". A competitividade, alterações climáticas, entre outros fatores, faz com que agricultores recorram a equipamentos tecnológicos em busca de qualidade e produtividade, e hoje em dia existem diversos tipos de equipamentos, sistemas de controle, sensores e automação para as diversas etapas de plantio. O uso de tecnologias chega a ser até mais importante que se ter um solo fértil (AQUINO, 2013).

A automação de estufas agrícolas é a forma de controlar sistemas e equipamentos de uma estufa de maneira mais eficiente, controlando com precisão os fatores que interferem no crescimento da planta, assim como é possível ler dados vindo de sensores, utilizando-os para possíveis tomadas de decisão. Isso é possível por meio de dispositivos que promovem a integração entre sistemas e equipamentos que permitem a execução de comandos automáticos local ou a distância, por meio de um dispositivo móvel.

Utilizando-se destas tecnologias, pode-se economizar tempo e recursos. É possível perceber que muitas estufas não automatizadas desperdiçam recursos em vazamentos, dosagem inadequada de fertilizantes, equipamentos ligados a mais tempo do que o necessário, além do fato que todas essas ações poderem danificar do produto final, resultado da plantação existente na estufa.

O presente trabalho apresenta o desenvolvimento de um protótipo de estufa inteligente, permitindo a coleta de dados, como temperatura e umidade da estufa, alguns acionamentos, como irrigação e abertura das laterais para ventilação. Outro recurso importante permitido pelo equipamento utilizado é a coleta de imagem das cultivares dentro da estufa, permitindo, por meio da visão computacional, acompanhar a taxa de crescimento. Esse projeto tem como objetivo ser de baixo custo e para o desenvolvimento dele buscou-se a utilização de equipamentos com essa característica.

## **MATERIAL E MÉTODOS**

Para o desenvolvimento desse projeto foi realizada uma análise dos requisitos do que era desejado para execução do mesmo. O diagrama de blocos da Figura 1 mostra uma visão geral do sistema após a análise de requisitos.

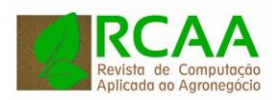

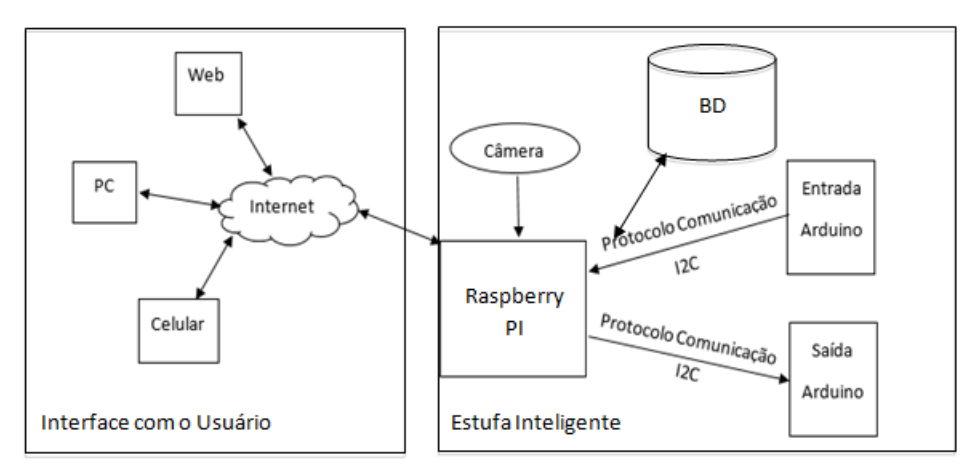

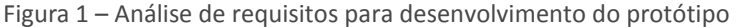

Fonte: Autoria Própria.

Como mostra a Figura 1, o usuário do sistema móvel pode controlar as funcionalidades da estufa remotamente, assim como verificar a leitura dos sensores, por meio de uma aplicação. As funcionalidades disponíveis são: abertura das laterais da estufa, irrigação da estufa, acesso a informações coletadas por meio dos sensores (temperatura e umidade) e análise de imagens para identificar a taxa de crescimento do cultivo. A estufa projetada não se limita apenas ao controle por meio da supervisão do usuário, já que o sistema pode ser configurado pelo usuário, por exemplo, para que a irrigação inicie caso a umidade do solo for inferior a um valor parametrizado.

Já a interface do sistema como usuário pode ser feito de diversas plataforma, tais como celulares, páginas web e computadores desktop. A Estufa Inteligente permite uma interface de comunicação padrão com estes aplicativos por meio de um socket TCP/IP, o qual permite que qualquer aplicativo se conecte a estufa utilizando como parâmetro o endereço IP desta, assim como a porta disponibiliza para o serviço. O endereço IP é definido na configuração do Raspberry PI, já a porta é definida no software desenvolvida.

Para o desenvolvimento da Estufa Inteligente, o processamento principal deste é feito por um Raspberry 2 Modelo B, este responsável por receber instruções da interface com o usuário e processá-las. Também é responsabilidade do Raspberry enviar para os usuários os dados lidos dos sensores, armazenando estes também em um Banco de Dados para uma pesquisa de histórico de dados lidos pela estufa.

Também foi utilizado dois Arduino Uno (microcontrolador), um para o acionamento da bomba d'agua (irrigação) e dos motores de passo (abertura das laterais da estufa), e outro para a recepção dos sinais dos sensores de temperatura, luminosidade e umidade do solo (higrômetro).

Para a captura das imagens, esta utilizada para mensurar a taxa de crescimento do cultivar, foi utilizada uma câmera digital integrada ao Raspberry, sendo que este capta fotos da cultivar presente na estufa em um intervalo configurado pelo usuário, sendo que que o Raspberry faz o processamento da imagem e identifica a taxa de crescimento da cultura (identificando a quantidade de píxeis verdes na imagem).

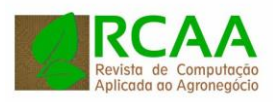

## a) Análise de imagens

Para entender a identificação do crescimento das plantas, foi necessário fazer uma análise quantitativa do mesmo. Para os testes da estufa inteligente, a câmera foi fixada na parte superior da estufa, recuperava imagens das cultivares e identificava a cor verde presente na imagem, que caracterizava a cultivar (como a mesma era plantada sobre o solo, acontecia o contraste com o marrom da terra). Assim, esta análise foi realizada por meio do método de estimativa da área foliar, que é um método não destrutivo, e pode ser realizado, por exemplo, por meio do produto do comprimento e largura máxima da planta (GODOY et al., 2007).

Segundo Silva et al. (2011) "métodos tradicionais de medição têm sido substituídos por métodos computacionais, tal como a análise por imagens digitais, provendo assim resultados sobre o crescimento da planta que não são destrutivos a mesma".

Com base nessas teorias, decidiu-se que a estufa a ser desenvolvida cultivaria a princípio uma cultura única: a alface, pois a esta possui uma mesma tonalidade em todos os estágios de crescimento, e facilitaria a analise, na qual seriam utilizados métodos de estimativa da área foliar.

O foco dessa análise é detectar o crescimento das áreas verdes presentes na estufa, por meio de fotos superiores da plantação. De forma que no início do cultivo a área verde seria menor e aumentaria de acordo com o crescimento da planta. O usuário também teria acesso as imagens quando desejasse, remotamente, por meio da Internet, já que esta pode ser disponibiliza pelo Raspberry.

A captura das imagens foi realizada por meio de uma câmera Raspberry Pi V2, equipada com um sensor Sony IMX219 com resolução de até 3280x2464 pixels (RASPBERRY, 2018a). O processamento das imagens foi realizado utilizando o Raspberry Model 2 model B (RASPBERRYb, 2018). O algoritmo para o processamento de imagem foi desenvolvido na Plataforma Java 6. O processamento da imagem basicamente consiste em uma varredura bit a bit da matriz da imagem de MxN píxeis, na qual verifica-se o bit possui um tom de verde. Como existem mais que um tom de verde, foi definido um intervalo em que as cores dos bits obtidos seriam verdes. A quantidade de verdes de cada imagem era contabilizada e a partir desse valor era feito a porcentagem de verde da imagem, e esse valor poderia ser comparado com o de imagens anteriores para notar o crescimento do cultivo. O algoritmo utilizado para a identificação do intervalo da cor verde no formato RGB é apresentado na Listagem 1.

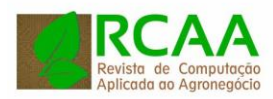

```
for (int col = 0; col \langle n; \text{col++}\rangle {
  for (int lin =0; lin<n; lin++){
         c= new Color (imagem.getRGB(col, lin));
       if(c.getGreen () <230 && c.getGreen() > 120 && (c.getRed() <100 || 
c.getBlue()<100)) { 
             pixel_verde++; 
    } 
}
```
b) Análise de sensores

Controlar temperatura, umidade do ar ou solo, radiação solar, deslocamento do ar e outras grandezas que possam afetar a produção de determinada cultura é geralmente um requisito indispensável em um processo agrícola (AQUINO, 2013). De forma que nesse trabalho decidiu-se analisar a temperatura do ambiente, umidade do solo e luminosidade do ambiente.

A medição de temperatura envolve o uso de transdutores calibrados que convertem a grandeza a ser medida em valores de temperatura. Para a leitura da temperatura do ambiente foi utilizado o sensor analógico LM35, fabricado pela Texas Instruments. Esse sensor apresenta uma saída de tensão linear relativa à temperatura (em graus Celsius) a que se encontra e é capaz de efetuar medições a temperaturas compreendidas em -55°C a 150°C. O mesmo foi escolhido por ser de baixo custo, apresentar precisão  $0.5^{\circ}$ C e por não necessitar de calibração antes de seu uso. A Figura 2 apresenta o sensor de temperatura utilizado.

Figura 2 – Sensor de temperatura LM35

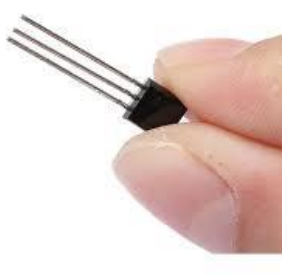

Fonte: Autoria Própria.

Para ser possível o controle da luminosidade da estufa, a leitura da intensidade de luz foi realizada através de um sensor de luminosidade LDR (do inglês *Light Dependent Resistor* ou em português, Resistor Dependente de Luz). esse é um tipo de resistor cuja resistência varia conforme a intensidade de radiação eletromagnética do espectro visível que incide sobre ele. Nesse sensor, quanto maior foi a incidência de luz, menor é a resistência. Apesar do LDR não ter uma resposta rápida, isto é, variações muito rápidas de luminosidade não são detectadas por ele, por exemplo os raios, mas pelo seu custo e características do projeto, este foi utilizado na estufa. Foi utilizado no projeto o LDR GI5516, este apresentado na Figura 3.

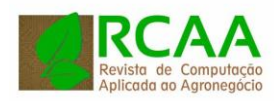

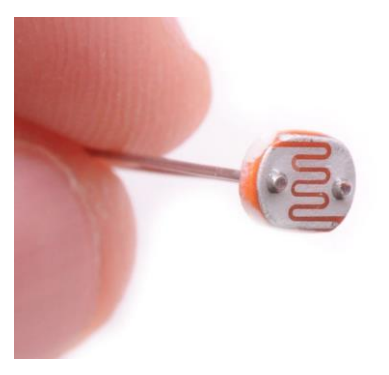

Fonte: Autoria Própria.

A água é um dos elementos mais importantes no desenvolvimento de culturas agrícolas (AQUINO, 2013), de forma que se torna essencial determinar a umidade do solo para garantir que a cultura produza adequadamente. Para determinar essa umidade, foi utilizado um sensor de umidade de solo – higrômetro – da empresa Tenstar Robot, este já desenvolvido com uma interface para uso exclusivo em Arduino. Este possui tensão de operação de 3.3V a 5V. Seu funcionamento basicamente consiste em duas sondas condutoras, as quais analisam a condutividade do solo relacionando-a com a umidade ali presente e um módulo de comunicação. Esse módulo fornece uma saída analógica, assim como digital. Para o projeto foi utilizada a saída digital. Neste caso, a regulagem limitante entre seco e molhado poderá ser ajustada por meio do potenciômetro do próprio módulo que regulará a saída digital. A Figura 4 apresenta o higrômetro utilizado no projeto.

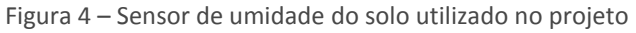

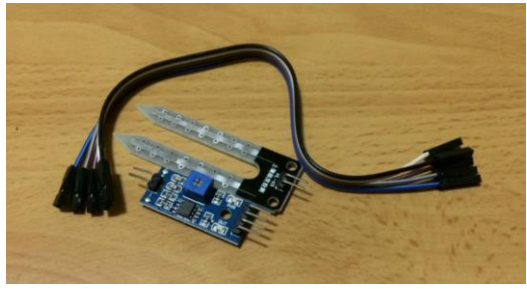

Fonte: Autoria Própria.

Os sinais obtidos por esses sensores são coletados por um Arduino, modelo Uno Rev 3, e enviados ao Raspberry Pi para a análise de dados e armazenamento em um banco de dados nele presente. A partir de parâmetros definidos pelo usuário, com base nos dados dos sensores o próprio sistema pode tomar algumas decisões, como iniciar ou suspender uma irrigação, assim como abrir ou fechar a cortina lateral.

c) Ativação motor de passos e bomba d'água

O motor de passos é um dispositivo empregado na conversão de pulsos elétricos em movimentos rotativos, sendo que este possui três estágios: parado, ativo com rotor travado ou girando em etapas (QUEIROZ, 2017). A ativação do motor é feita por meio de um sinal enviado pelo Arduino. O seu controle pode ser realizado remotamente pelo usuário, a partir da Internet, ou localmente pelo Raspberry, quando este identifica algum parâmetro cadastrado pelo usuário, como

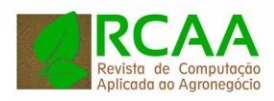

por exemplo, se a temperatura estiver alta, abrir a cortina lateral da estufa. Essa ativação ocorre da seguinte forma: Primeiro determina-se uma velocidade inicial para o motor e depois é verificado para qual direção o motor deve girar, no sentido horário para abrir a cortina ou no sentido anti-horário para fecha-la. Para controlar o motor de passo, foi necessário um circuito de Driver ULN2003, o qual tem a função de controlar a partir de pequenas correntes, acionamento de elementos com correntes bem maiores. Para o projeto foi utilizado o motor de passo 23BB-H002-14 da fabricante Minibea, conforme apresentado na Figura 5.

Figura 5 – Motor de passo utilizado no projeto

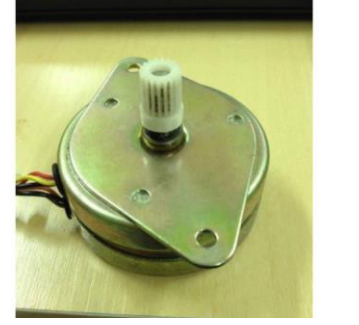

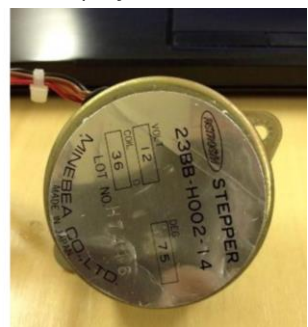

Fonte: Autoria Própria.

Da mesma forma, a bomba d'agua pode ser ativada por um comando remoto do usuário ou por uma decisão tomada com base nas informações do sistema. O tipo de bomba utilizada foi uma bomba submersa que utiliza a tecnologia de sistema booster, que em português significa impulsionador. Como o objetivo do projeto foi o desenvolvimento de um protótipo em proporções reduzidas, foi utilizada uma bomba de aquário marca HBO modelo 450 que pode bombear água até uma altura de 2,2m, trabalhando em uma vazão de 2300 l/h. Como a bomba utilizada para irrigação funcionada com corrente alternada em 127V, para que a bomba pudesse ser ativada e a irrigação realizada, foi necessário utilizar-se de um circuito com relé. Foi utilizado um relé 5V da marca Songle, modelo SRD-5DV-SL-C com corrente típica de operação de 15-20mA para o acionamento. A Figura 6 apresenta a bomba d'agua utilizada no projeto.

Figura 6 – Bomba D'agua utilizada no projeto

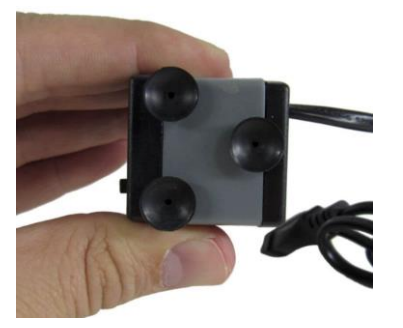

Fonte: Autoria Própria.

d) Comunicação entre Hardwares Distintos

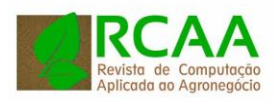

Para o projeto, dois Arduinos foram utilizados, um para os acionamentos e outro para a leitura dos dados dos sensores, a fim de diminuir a carga de processamento do sistema como um todo. Foi utilizado o protocolo de comunicação I2C (do inglês *Inter-Integrated Circuit*) para que os Arduinos e o Raspberry Pi pudessem se comunicar.

O protocolo I2C descreve o funcionamento de um barramento de comunicação serial que utiliza apenas dois fios, inventado pela Philips no início da década de 90, este protocolo é muito utilizado para conectar periféricos de baixa velocidade a placas-mãe, microcontroladores e afins.

O protocolo de comunicação I2C descreve o funcionamento de um barramento de comunicação serial, síncrona half-duplex, desenvolvido pela Philips no ano de 1982, teve como intuito facilitar o desenvolvimento de sistemas modulares de televisores e outros eletroeletrônicos (LEENS, 2009). O barramento I2C é composto apenas de dois fios, em que um prove o sinal de Clock (SCL), e o outro, o de dados (SDA).

Para iniciar a comunicação, é necessário definir um dispositivo mestre que enviará os dados para o dispositivo escravo, o qual terá uma identificação para receber dados e processá-lo. Para o projeto, o dispositivo mestre foi o Raspberry, já os Arduinos foram configurados para serem os escravos na comunicação I2C. Essa identificação possui 7 bits de tamanho, o que permite endereçar 128 dispositivos escravos. Esse protocolo possibilita que o escravo também envie dados ao mestre, possibilitando que a comunicação seja bidirecional.

e) Armazenamento dos dados

Como foi constatada a necessidade do armazenamento dos dados lidos dos sensores para a apresentação destes no formato de relatório, e para futuramente serem utilizados em sistemas de mineração de dados, foi necessário o armazenamento das informações em um sistema gerenciador de banco de dados, ou SGBD.

Foi optado pelo SGBD MySQL, o qual pode ser instalado e configurado em um Raspberry PI. A versão do MySQL utilizada no projeto foi a 5.5, o qual é compacta (em torno de 80 MB) e funciona bem para plataformas mais limitadas, como em Raspberries. Foi optada pela persistência dos dados no próprio Rasbperry para evitar problemas com o acesso a Internet. Se o banco de dados estivesse na nuvem, por exemplo, com a ausência da Internet, o que é comum em áreas rurais onde se encontram as estufas, não seria possível a persistência dos dados lidos dos sensores. Já com o banco de dados na própria estufa, independente da condição da Internet os dados podem ser armazenados.

Para acessar o banco de dados MySQL, foi utilizado a API JDBC (Java Database Connectivity), o qual permite que aplicações Java, como a desenvolvida e em execução no Raspberry, acessar o servidor remoto de banco de dados. Para o acesso, foi utilizado o API JDBC para MySQL versão 8.0.11 compilada para o sistema operacional Linux Debian.

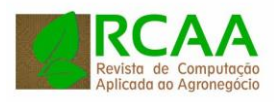

A estufa inteligente é conectado à rede elétrica monofásica (127V), porém, como possui inúmeros componentes eletrônicos, os mesmos precisam ser alimentados por fontes específicas.

Para a alimentação do Raspberry, foi utilizada uma fonte de alimentação que acompanha o Raspberry de 5V 3A. Existiu a necessidade de uma fonte com uma amperagem maior do que as tradicionais, pois como o Raspberry está conectado a 2 arduinos, sendo que estas são alimentados pelo próprio Raspberry, e os arduinos, por sua vez alimentam sensores. Com fontes com amperagem menor o sistema se tornou muito instável, travando com bastante frequência por conta da baixa amperagem da fonte.

Já a bomba d'agua possui tensão de alimentação 127V, assim, esta foi ligada a um circuito formado por um relé, sendo o circuito alimentado pela rede 127V, mas sendo acionado por um dos Arduinos através de um sinal de 5V.

Já o controle do motor de passo que controla a cortina lateral da estufa foi possível com a utilização de um CI ULN2003. Este é um CI tipo Driver, ou seja, a partir de pequenas correntes, este aciona correntes maiores na sua saída, sendo comumente utilizado para acionamento de motores de passo por meio de arduinos.

## **RESULTADOS E DISCUSSÃO**

A Figura 8 apresenta o diagrama de ligação dos componentes utilizados no projeto da estufa automatizada.

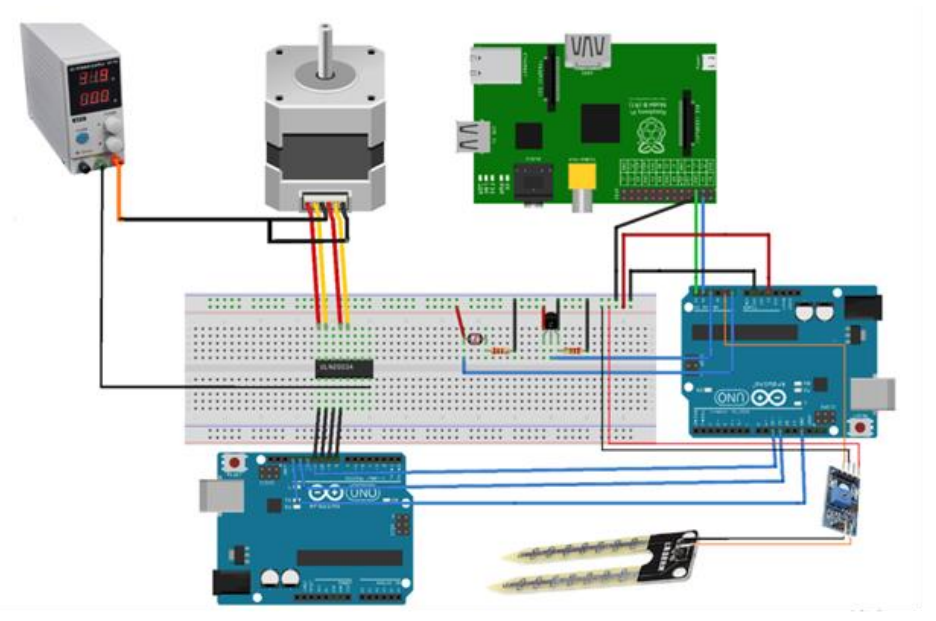

Figura 8 – Diagrama de ligação dos componentes utilizados no projeto

Fonte: Autoria Própria.

Neste modelo não apresenta-se a irrigação, que também está presente no projeto

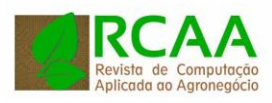

O circuito apresentado funcionou de acordo com o desejado, sendo que o Arduino leu os valores dossensores, e os enviou para o Raspberry PI. Este também permitiu que solicitações de controle remoto fossem recebidos e acionados, como a irrigação e a abertura/fechamento das cortinas laterais da estufa.

No Raspberry, foi utilizado o sistema operacional Raspbian versão 0.9.5. Para permitir a comunicação I2C com os Arduinos, foi necessário reconfigurar o Raspbian. Para isso, foi executado o comando "raspi-config" na linha de comando e habilitar o suporte ao I2C. Já no Arduino foi necessário a utilização da biblioteca Wire.h no código, e então programar o Arduino para ser um escravo e receber os dados do Mestre, neste caso o Raspberry Pi.

Foi desenvolvida uma aplicação em Java para o Raspberry PI. Esta aplicação foi o elo de ligação entre os comandos enviados pelo usuário por meio de um aplicativo para celular, desktop ou página web, e o acionamento/leitura dos dados dos componentes conectados ao Arduino. Também foi responsabilidade deste programa Java a persistência dos dados no banco de dados MySQL.

Como o Raspberry Pi não possui suporte nativo para comunicação com o hardware para a linguagem Java, foi necessária a instalação da biblioteca Pi4J (PI4J, 2018).

Para receber as solicitações do usuário, o aplicativo Java abre uma porta Socket, com número 6789, ficando em estado de aguardo para receber as requisições de dispositivos remotos (celular, desktop ou página web). Ao receber a requisição, o aplicativo Java envia um pedido ao respectivo Arduino via comunicação I2C. Ressalta-se que o projeto é composto por dois Arduinos, o primeiro responsável pelo acionamento da bomba d'agua/cortina e outro responsável pela leitura dos dados dos sensores.

Já as informações referentes a câmera são tratadas diretamente pelo Raspberry, já que a câmera é conectada diretamente a este.

Nos Arduinos foram desenvolvidos softwares na Linguagem C, este responsável por receber uma requisição via I2C do Raspberry, processá-la, e devolver a resposta.

Para os testes do sistema, foi desenvolvida uma estrutura metálica em tamanho reduzido (1.0m comprimento x 0.4m largura x 0.4 altura) no formato de uma estufa convencional. Nesta, foi acoplado uma cortina lateral em plástico flexível para testar os acionamentos da cortina.

Na parte superior da estufa, foi colado uma estrutura em mdf para suportar todos os componentes eletrônicos sobre ele, e abaixo desta estrutura, foi colocada a câmera para o processamento de visão computacional, o qual informará a taxa de crescimento do cultivar.

A Figura 9 apresenta o protótipo da estufa montada, assim como os elementos do sistema.

Figura 9 – Protótipo desenvolvido da Estufa Inteligente com os dispositivos utilizados.

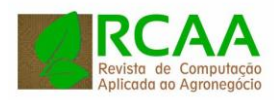

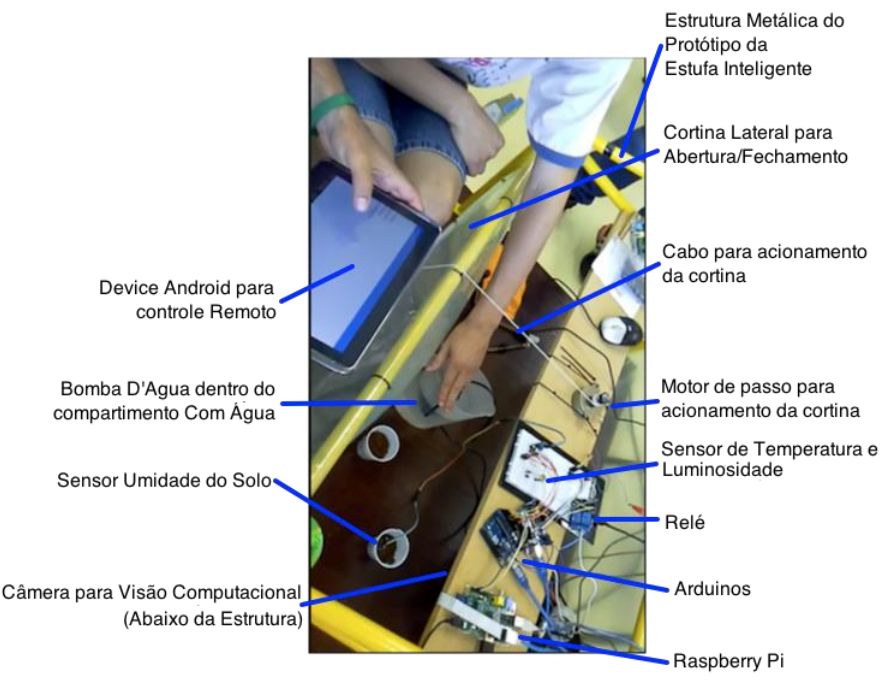

Fonte: Autoria Própria.

É possível observar na imagem a estrutura metálica do sistema, assim como a cortina lateral e o cabo utilizado para fazer o acionamento desta cortina.

Do ponto de vista mecânico, foi acoplado sobre a estrutura de mdf um motor de passo, este girando um carretel e recolhendo o cabo para acionamento da cortina quando a mesma precisa ser levantada. Para descer a cortina, este carretel é acionado para girar em sentido contrário e liberar o cabo nele enrolado, fazendo a cortina descer.

Como trata-se de um protótipo, os componentes eletrônicos foram dispostos em um protoboard, no qual estão presentes alguns dos sensores, como de temperatura e luminosidade.

Para testar a irrigação, foi utilizado um recipiente com água, no qual, a bomba se encontra submersa, e ao acionada, bombeia água por um pequeno tubo para dentro de um recipiente com terra, que simula o local onde estariam plantadas as cultivares. Neste recipiente com terra se encontra o sensor de umidade do solo, o qual se encontra dentro do recipiente com terra.

Na parte de baixo da estrutura de mdf foi acoplado a câmera, que de tempo em tempo, tira fotos das cultivares e a processa por meio de um algoritmo, identificando quantos por centos da imagem é formada por píxeis verde, o qual permite identificar a taxa de crescimento das cultivares.

A Figura 10 apresenta uma visão mais ampla do protótipo da Estufa Inteligente, apresentando com maiores detalhes a estrutura metálica e a cortina lateral.

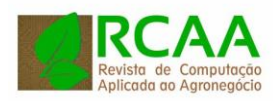

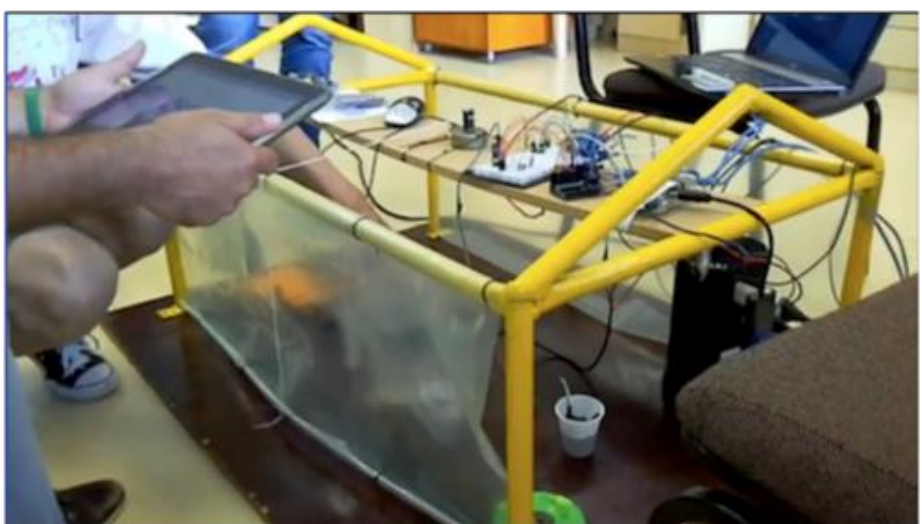

Figura 10 – Visão da Estrutura Metálida e Cortina da Estufa Inteligente.

Fonte: Autoria Própria.

Como interface com o usuário, foi desenvolvido um aplicativo na plataforma Android, o qual se comunica pela rede Wifi com o Raspberry, o qual se encontra na mesma rede Internet, sendo assim visível pelo app Android.

O Android é uma plataforma de desenvolvimento para aplicativos móveis, baseado no sistema operacional Linux (BRITO, 2017). A interface do usuário é baseada na manipulação direta, sendo projetado principalmente para dispositivos móveis como smartphones e tablets. A escolha da plataforma Android foi devido a sua compatibilidade com diversos dispositivos presentes no mercado possibilitando assim uma maior portabilidade.

Por meio do aplicativo Android desenvolvido, o usuário pode:

- Configurar parâmetros do sistema;
- Verificar valores atuais da leitura realizada dos sensores;
- Acionar remotamente a bomba d'agua e a cortina lateral;
- Verificar o histórico dos dados lidos dos sensores.

Na tela para configurar os parâmetros do sistema, podem ser configurados:

- IP para conectar ao Raspberry Pi;
- Tempo entre uma leitura automática e ou outra dos sensores;
- Valor mínimo de umidade do solo para acionar automático a bomba d'agua;
- Valor máximo de umidade do solo para desligar automático a bomba d'agua;
- Valor mínimo de temperatura da estufa para descer a cortina automático;
- Valor máximo de temperatura da estufa para subir a cortina automático.

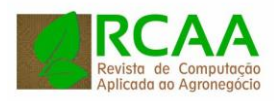

Já na tela para verificar os valores atuais dos sensores presentes no sistema, é possível ler os valores dos sensores:

- Temperatura do ar;
- Luminosidade;
- Umidade do solo;
- Taxa de verde da imagem capturada pela câmera (em %).

Na mesma tela anterior, que é a tela principal do sistema, o usuário também pode realizar os acionamentos, tais como:

- Ligar a bomba d'agua;
- Desligar a bomba d'agua;
- Subir a cortina;
- Descer a Cortina;

E por fim, na tela de histórico o usuário poderá visualizar os valores lidos dos sensores e armazenados no banco de dados MySQL instalado no Raspberry PI, os dados são apresentados no formato de tabela, onde apresenta a data/hora da leitura, assim como os valores lidos de todos os sensores. A Figura 10 apresenta a interface principal do aplicativo Android.

Figura 10 – Tela principal do aplicativo Android para gerenciamento da Estufa Inteligente.

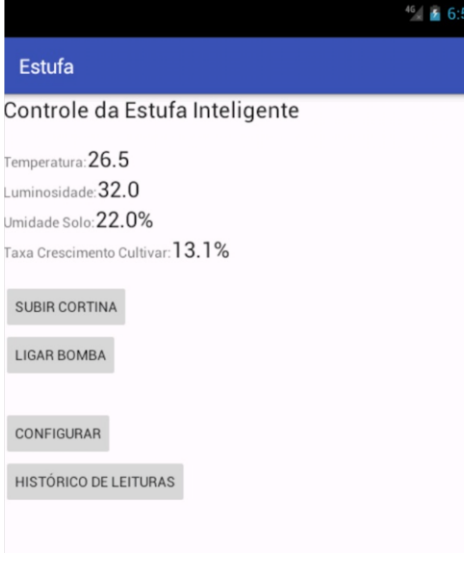

Fonte: Autoria Própria.

Como se trata de um protótipo, e objetivo principal foi a integração de hardware e software para criar uma estufa inteligente, o aplicativo Android ficou simples, mas funcional, não havendo recursos gráficos sofisticados, basicamente

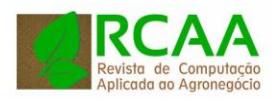

são apresentados os dados lidos dos sensores em componentes de textos, e apresentando botões para os acionamentos, assim como botão para configurar o sistema e apresentar o histórico da leitura.

Embora o aplicativo para testes foi desenvolvido em Android, poderia ser desenvolvida uma página web com os mesmos recursos, mas utilizando a biblioteca WebSocket para acessar o Raspberry. Já para uma aplicação desktop acessar o Raspberry, é necessário o uso da biblioteca de sockets nativo da plataforma desejada (Windows, Linux ou MacOS).

É possível assistir em<https://youtu.be/3ftw8vOkTGs> o vídeo completo do projeto em execução, sendo este apresentado pelo professor orientador do projeto e os alunos do curso de Engenharia de Computação que o desenvolveu.

Os dados mensurados pelo protótipo da Estufa Inteligente foram comparados com os dados coletados por aferidores presentes no laboratório do curso de Engenharia de Computação da UTFPR-Câmpus Pato Branco, havendo variação nos valores lidos da estufa inferior a 5%. Como o objetivo do protótipo é o teste da infraestrutura de hardware e software, em um projeto real, se houvesse a necessidade de leituras mais precisas, os sensores poderiam ser trocados por sensores mais confiáveis, uma vez que o presente protótipo fez uso de sensores de baixo custo.

Dos custos, a estrutura metálica da estufa foi confeccionada na própria UTFPR, já os alunos pegaram sucatas e materiais de baixo custo para desenvolver a cortina lateral. O maior custo foi do Raspberry, dos Arduinos e dos sensores, mesmo assim, estima-se que o custo para reproduzir o protótipo seja inferior a 500 reais.

Sobre a estabilidade da Estufa Inteligente, como o software do mesmo foi desenvolvido para a plataforma Raspberry PI, o qual faz uso do sistema operacional Linux, e os aplicativos desenvolvidos para Arduino são relativamente simples, o mesmo não apresentou erros ou travamentos após a conclusão do projeto. Foram feitos testes deixando a estufa em funcionamento por uma semana, e o sistema não travou, nem mesmo ocorreu grandes variações na leitura dos dados.

### **CONSIDERAÇÕES FINAIS**

Foi possível a partir de uma plataforma de desenvolvimento livre desenvolver um sistema para automação de um protótipo de uma estufa. Para os testes, foram utilizadas um protótipo de estufa com todos os recursos citados no texto.

Como tratou-se de elementos de hardwares distintos, foi necessário padronizar a comunicação entre eles, assim como utilizar protocolos multiplataformas, como é o caso do I2C. Do ponto de vista dos sensores, todos funcionaram como esperado e não houve muitas dificuldades para integrá-los ao Arduino.

Para os atuadores, o maior desafio foi criar a parte mecânica para fazer a subida e descida da cortina lateral da estuda, o qual foi composto por um carretel acoplado ao motor de passo, sendo que ao acionado, este carretel gira e enrola o

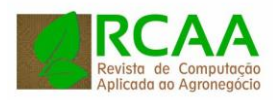

cabo, o que faz a cortina lateral subir, ao girar o carretel no sentido contrário, a cortina lateral desce.

Ao final do projeto, teve-se a automação de um protótipo de uma estufa de baixo custo, pois para o mesmo foi utilizado equipamento de baixo custo tais como os sensores de temperatura e luminosidade, esse baixo custo, considera-se apenas componentes eletrônicos, tais como sensores, atuadores, câmera, raspberry e arduino.

Sugere-se como trabalho futuro integrar novos recursos a estufa inteligente, como medição de umidade do ar, temperatura do solo, pH do solo, assim como implementar algoritmos mais genéricos para identificar a taxa de crescimento não apenas da alface, como foi desenvolvido pelo presente trabalho.

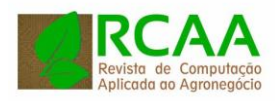

# **Agricultural greenhouse automation integrating open hardware and remote control using internet**

### **ABSTRACT**

This work presents the development of an automated greenhouse prototype. The greenhouse must perform the irrigation and control the opening of the side curtains. These triggers can be made from what has been specified by the user (parameterized) or by commands sent remotely using a personal mobile application or a web page. The data from soil humidity, temperature and luminosity sensors are also read and stored, which are present inside the greenhouse. In the greenhouse ceiling was installed a camera, which takes photos periodically and with computer vision identifies the growth rate of the cultivars. To control the greenhouse a Raspberry Pi was used, connected to the Internet. For the control of the sensors/actuators an Arduino was used, and the data collected from the sensors are stored in a MySQL database present in the Raspberry Pi. With a low investment, it was possible to add intelligent features to the greenhouse, providing data and remote triggering that is not commonly available in traditional greenhouses.

**KEYWORDS:** Greenhouse. Automation. Arduino. Android. I2C protocole.

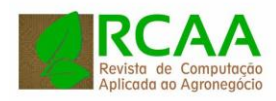

## **REFERÊNCIAS**

AQUINO, G. H. Estufa Automatizada Para Cultivo De Plantas: Sistema De Coleta De Dados. CONIC – **Congresso Nacional de Iniciação Científica**. 2013.

BRITO, R. C. Android para Iniciantes com Eclipse Passo a Passo. **Editora Ciência Moderna**, 2017.

COUTINHO, F. **Tecnologia na agricultura**. [S.l.], 2010. Disponível em: <http://meioambiente.culturamix.com/agricultura/tecnologia-na-agricultura> . Acesso em: 03/03/2017.

GODOY, L. J. G. DE; YANAGIWARA, R. S.; BÔAS, R. L. V.; BACKES, C.; LIMA, C. P. DE. Análise Da Imagem Digital Para Estimativa Da Área Foliar em Plantas de Laranja Pera. **Revista Brasileira de Fruticultura**. 2007.

LEENS, F. An introduction to I2C and SPI protocols. IEEE Instrumentation and Measurement Magazine, v. 12, n. 1, p. 8–13, 2009.

PEIXOTO, C. P.; PEIXOTO, M. F. S. P. Dinâmica do crescimento vegetal: princípios básicos. In: CARVALHO, C. A. L de; DANTAS, A. C. V. L.; PEREIRA, F. A. de C.; SOARES, A. C. F.; MELO FILHO, J. F. de. (Org.). **Tópicos em Ciências Agrárias**. 2009.

QUEIROZ, R. A. DE A. **Motores de passo**. 2007.

RASPBERRY, 2018a. https://www.raspberrypi.org/documentation/hardware/camera/

RASPBERRY, 2018b.

[https://www.raspberrypi.org/documentation/hardware/raspberrypi/bcm2836/R](https://www.raspberrypi.org/documentation/hardware/raspberrypi/bcm2836/README.md) [EADME.md](https://www.raspberrypi.org/documentation/hardware/raspberrypi/bcm2836/README.md)

SEMICONDUCTORS, N. UM10204 I2C-**bus specification and user manual**. 2014.

SILVA, W. Z. DA; BRINATE, S. V. B. TOMAZ, M. A. Método de Estimativa de Área Foliar em Cafeeiro. **Enciclopédia Biosfera**. 2011.

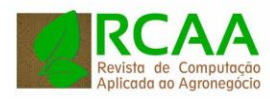

**Recebido:** 30 nov. 2017. **Aprovado:** 28 maio 2018.

**DOI:** [http://dx.doi.org/10.3895/rcaa.v1n1.74](http://dx.doi.org/10.3895/rcaa.v1n1.7147)37 **Como citar:**

LOUREIRO, J. F.; BRITO, R. C.;FAVARIM, F,; TODT, E. Automação de estufa agrícola integrando hardware livre e controle remoto pela internet. **R. Comput. apl. agroneg.**, Medianeira, v. 1, n. 1, p. 38-55, jun 2018. Disponível em: [<https://periodicos.utfpr.edu.br/rbqv/article/view/3744>](https://periodicos.utfpr.edu.br/rbqv/article/view/3744). Acesso em:JUNHO 2018. **Correspondência:** 

Robison Cris Brito (robison@utfpr.edu.br)

Rua Rogério das Chaves, número 1330 , Bairro Fraron, Cidade,Pato Branco, Estado PR, País Brasil. **Direito autoral:**

Este artigo está licenciado sob os termos da Licença Creative Commons-Atribuição 4.0 Internacional.

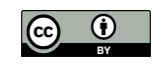